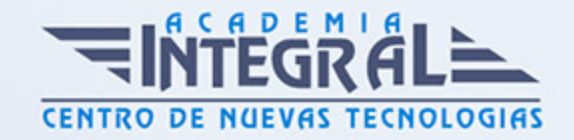

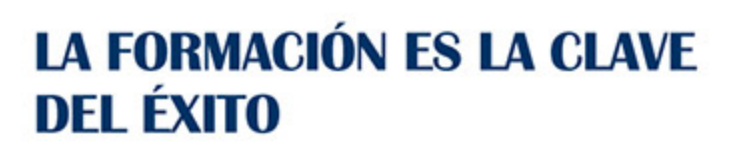

...............

# Guía del Curso Photoshop CS4

Modalidad de realización del curso: -

Titulación: Diploma acreditativo con las horas del curso

# **OBJETIVOS**

Adquirir los conocimientos prácticos necesarios para poder trabajar con Photoshop CS4 para la edición de imágenes o el retoque fotográfico.

# CONTENIDOS

# INTRODUCCIÓN A PHOTOSHOP

- 1. Introducción
- 2. Tipos de imágenes
- 3. Entrar y salir de Photoshop
- 4. La ventana
- 5. Vista rápida de los menús
- 6. Vista general del cuadro de herramientas

# OPERACIONES BÁSICAS

- 1. Crear imágenes
- 2. Formatos de archivo
- 3. Guardar imágenes
- 4. Abrir y cerrar imágenes

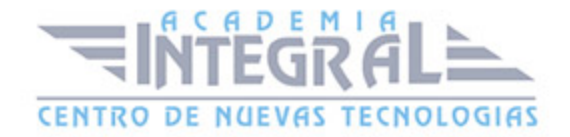

- 5. Resolución y tamaño de la imágen
- 6. Tamaño del lienzo de trabajo
- 7. Visualización de imágenes
- 8. Rotación del lienzo de trabajo

## PERSONALIZAR PHOTOSHOP

- 1. Menú preferencias
- 2. Configuración de las preferencias generales
- 3. Preferencias para administración de archivos
- 4. Preferencias de rendimiento
- 5. Preferencias para cursores
- 6. Preferencias para transparencia y gama
- 7. Preferencias para las unidades y reglas
- 8. Preferencias para las guías, cuadrícula y sectores
- 9. Preferencias de texto

## **SELECCIONES**

- 1. Las herramientas
- 2. Herramientas de marco
- 3. Herramientas lazo, lazo poligonal y lazo magnético
- 4. Las herramientas varita mágica y selección rápida
- 5. Recortar
- 6. Ajustar selecciones
- 7. Mover, copiar, pegar y eliminar selecciones

## EL COLOR

- 1. ¿Qué es la profundidad de bit?
- 2. Modos y modelos de color
- 3. Imágenes de color indexado
- 4. Imágenes en escala de grises
- 5. Duotonos

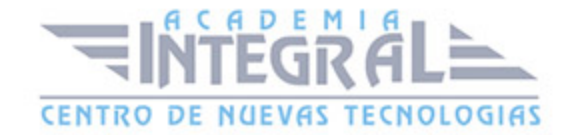

- 6. Imágenes en modo multicanal
- 7. Convertir imágenes entre modos
- 8. Gamas de color
- 9. El selector de color
- 10. Útiles de pintura
- 11. El panel pinceles
- 12. Ajustes de los pinceles
- 13. Usar las herramientas pincel y lapiz
- 14. Escoger los colores frontal y de fondo
- 15. Fusión y opacidad
- 16. Borradores
- 17. Herramienta bote de pintura
- 18. Usar la herramienta degradado

### **CAPAS**

- 1. ¿Qué es una capa?
- 2. El panel capas
- 3. Menú de opciones del panel capas
- 4. Editar capas
- 5. Desplazar y alinear el contenido de una capa
- 6. Capa de ajuste
- 7. Gestionar las imágenes con capas
- 8. Utilizar cálculos de canal para fusionar capas y canales
- 9. Máscaras de recorte
- 10. Seleccionar áreas opacas de una capa
- 11. Efectos de capa
- 12. Eliminar halos

# TRAZADOS Y FORMAS

- 1. ¿Qué es un trazado?
- 2. Dibujar trazados a mano alzada
- 3. Dibujar un trazo segmento a segmento

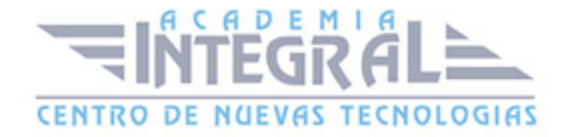

- 4. Ajustar nodos
- 5. Vectorizar formas
- 6. Herramientas de forma
- 7. Aplicaciones de los trazados

## TEXTO EN PHOTOSHOP

- 1. ¿Qué es la herramienta texto?
- 2. Crear texto
- 3. Formato del texto
- 4. Capas de texto

# EDITAR Y RETOCAR

- 1. Deshacer errores y liberar memoria
- 2. El panel historia
- 3. Hacer una instantánea de la imágen
- 4. Las reglas y la herramienta de medición
- 5. Guías y cuadrícula
- 6. Transformar objetos en dos dimensiones
- 7. Tampón de clonar y tampón de motivo
- 8. Herramientas de enfoque y tono
- 9. Herramientas correctoras
- 10. Pinceles de historia
- 11. Fotografía HDR: alto rango dinámico

# CANALES Y MÁSCARAS

- 1. Introducción a los canales y máscaras
- 2. El panel canales
- 3. Duplicar canales
- 4. Eliminar canales
- 5. Mezclar canales
- 6. Guardar y gestionar canales

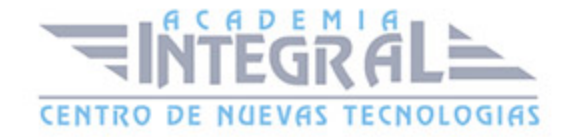

- 7. Las máscaras
- 8. El modo máscara rápida
- 9. Usar canales alfa
- 10. Máscaras de capa
- 11. El panel máscaras

### FILTROS

- 1. Introducción
- 2. Consejos y sugerencias para efectos especiales
- 3. Galería de filtros
- 4. Artísticos
- 5. Bosquejar
- 6. Desenfocar
- 7. Distorsionar
- 8. Enfocar
- 9. Estilizar
- 10. Interpretar
- 11. Pixelizar
- 12. Ruido
- 13. Textura
- 14. Trazos de pincel
- 15. Vídeo
- 16. Otros filtros
- 17. Digimarc

## IMPRIMIR

- 1. Impresión de una imágen
- 2. Opciones avanzadas de impresión
- 3. Crear reventados de color
- 4. Usar monotonos, duotonos, tritonos y cuadritonos en la impresión

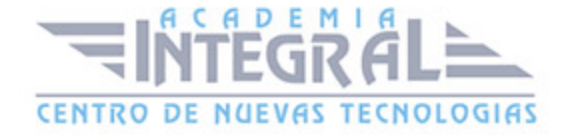

# AUTOMATIZAR LAS TAREAS

- 1. El panel acciones
- 2. Crear y grabar acciones
- 3. Ejecutar acciones
- 4. Editar acciones
- 5. Organizar grupos de acciones
- 6. Usar el comando automatizar

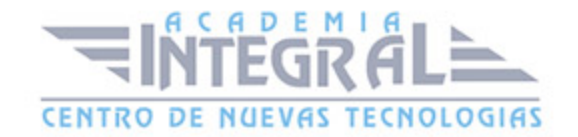

C/ San Lorenzo 2 - 2 29001 Málaga

T1f952 215 476 Fax951 987 941

## www.academiaintegral.com.es

E - main fo@academiaintegral.com.es